## **ENABLING NETWORK/DOMAIN USER ACCOUNTS**

**REVISED 2015-2016**

As part of the preparation for the beginning of the school year, teachers and staff that have never used their Network/Domain logins will need to go through a signon process to enable their accounts.

## **Sign-On**

1. Users will need to logon to the computers for the first time as the user "lansing" with a password of "lansing". Please verify that the "Log on to:" line says LPSD.

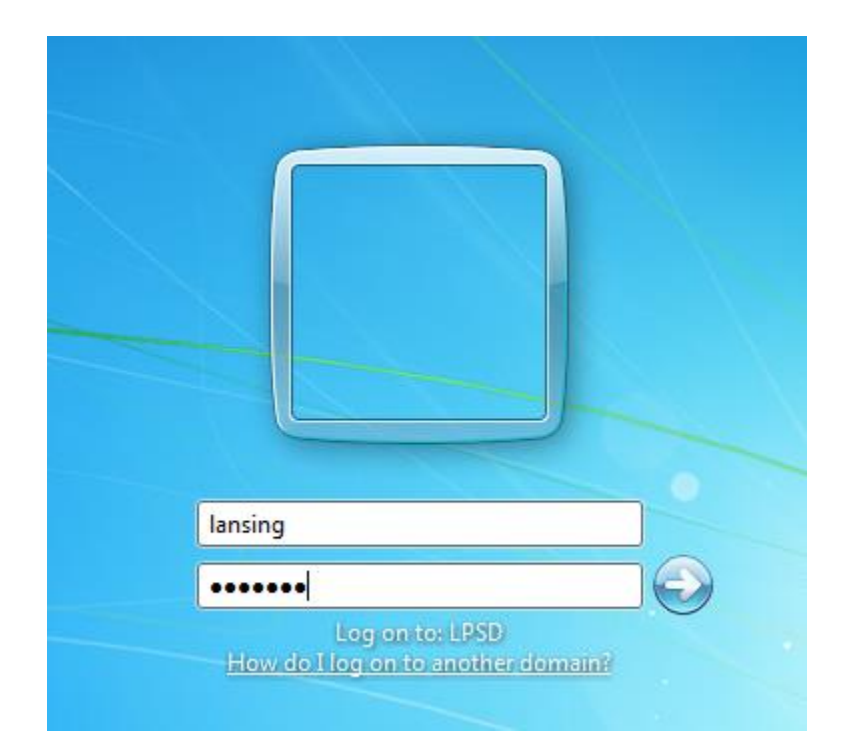

## **Enable Account**

- 2. Open a web browser (Chrome, Firefox, Safari, Internet Explorer, etc)
- 3. Navigate to [http://logon.lpsd.local](http://logon.lpsd.local/)

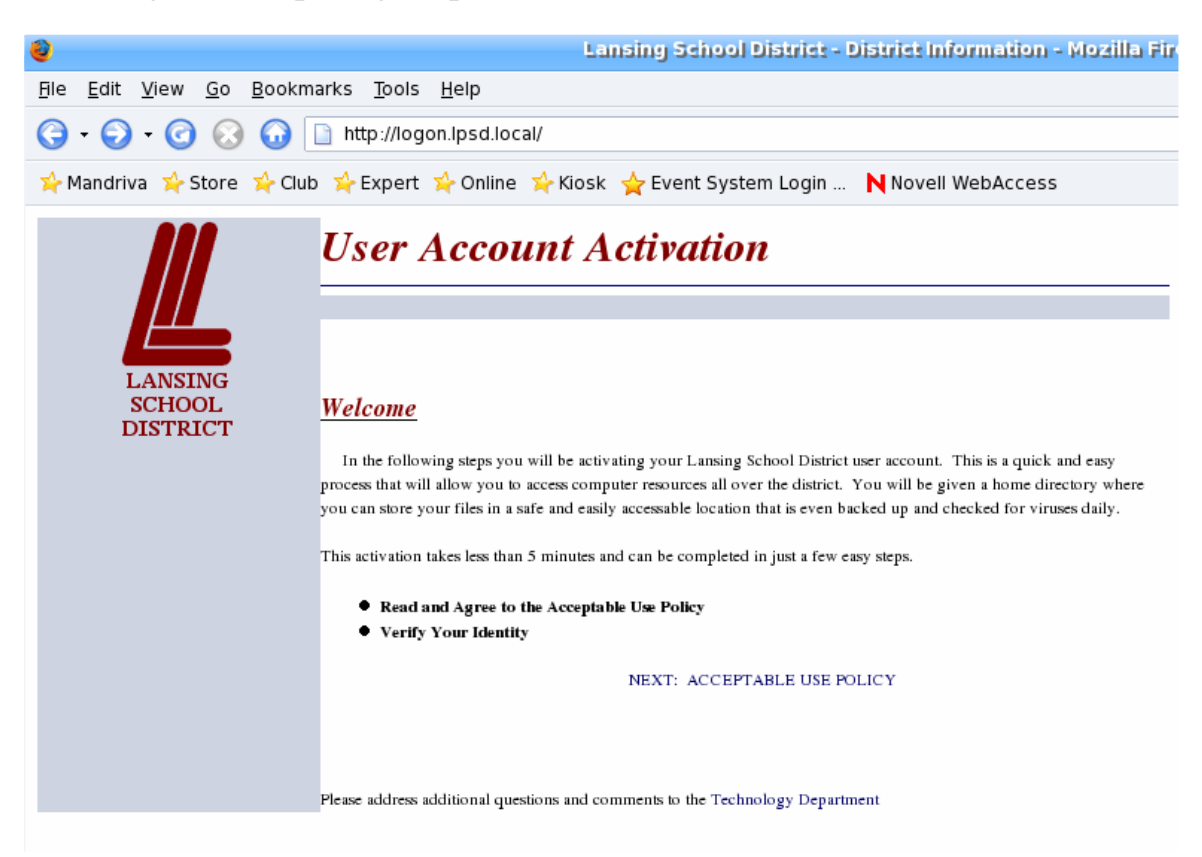

- 4. Click on the "Next: Acceptable Use Policy" link
- 5. Read the Terms of the Acceptable Use Policy.
- 6. Click the APPENDIX A agreement for Staff and Volunteers:

SS. Staff found to be in violation of these rules may face disciplinary action a the Employee Handbook, and other District policies and may include termy -6r employment. TT. Any misuse that also constitutes a violation of the law could result if ∕minal prosecution. APPENDIX A Technology Agreement (Staff and Volunteers) APPENDIX B Technology Agreement (Grades 6 - 12) APPENDIX C Technology Agreement (Grades K - 5) Please address addional questions and comments to the Technology Department

- 7. Read the agreement, then check the "I accept" button and then click "Continue"
	- 1. I agree that all use of District technology is consistent with
	- 2. I acknowledge that use of District technology is a privilege
	- 3. I agree to demonstrate a good faith effort to supervise the
	- 4. I agree that I must obtain the approval of the Director of".
	- 5. I understand the importance of preserving the security of: This includes passwords for email, network and central re-
	- 6. I understand that it is my responsibility to report to the Te
	- 7. I agree that I will not install, download, or otherwise utilize
	- 8. I understand that any violation of the Technology Use and
	- 9. I will comply with all copyright laws.
	- 10. My use of District technology constitutes my agreement to
	- 11. My acceptance below acknowledges receipt of and agree

 $I$  accept:  $\boxed{\vee}$  Continue Exit

8. On the next screen, fill out all three lines of information.

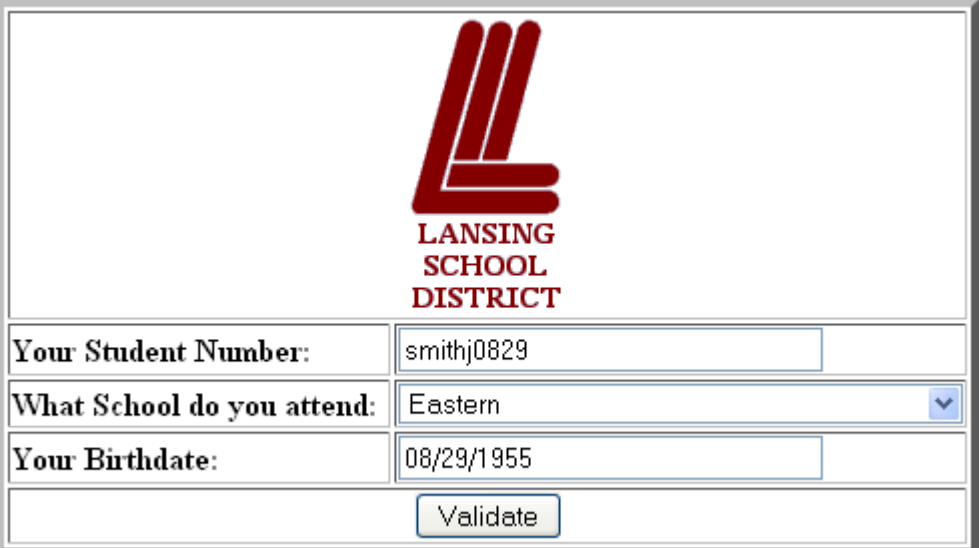

- 9. For student number, Staff/Faculty will enter an their id as follows:
	- a. User id are in this format: LLLLLFMMDD
		- LLLLLL=First 5 letters of last name, use an underscore " " as a place holder if your last name is 4 letters or shorter. (ie Jane Door, door\_)
		- F=First initial of your first name
		- MM=Month of your birth (01-12)
		- DD=Day of your birth (01-31)
- 10. Select your building from the list provided.
	- a. Substitute Secretaries, Sub Teachers, Substitute Public Safety and Coaches should choose "Substitute" as their building.
- 11. Enter your birthday in this format: MM/DD/YYYY
- 12. Click on the Validate button.
- 13. The next screen should display a confirmation receipt.
- 14. **IMPORTANT**: Log off the computer and log in with your own user id.
- 15. Passwords will be the same as your user id.